## **Seminář 04**

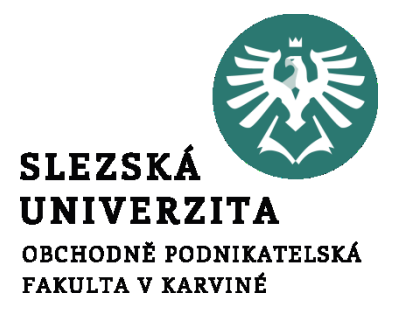

#### **Ing. et Ing. Michal Halaška, Ph.D.**

#### Pohoda

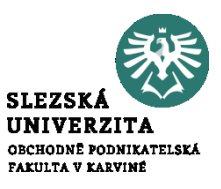

Specifikujte kroky fakturačního procesu a doklady, které jsou v tomto procesu využívány. Uvažujte ideální scénář.

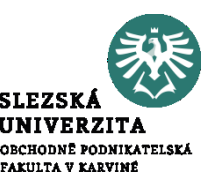

Spuštění systému Pohoda a seznámení se s prostředím a funkcionalitami systému.

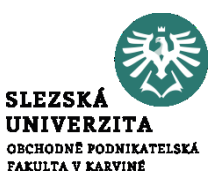

V rámci počátečního nastavení přidejte valutovou pokladnu v dolarech, změňte valutovou pokladnu na valutovou pokladnu v eurech. Přidejte bankovní účet u české spořitelny.

**Příklad č. 4 – samostatný**

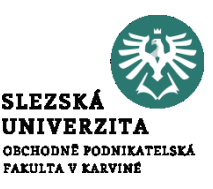

### OLTP and OLAP

# https://www.youtube.com/watch?v= v3PhEtOuxw

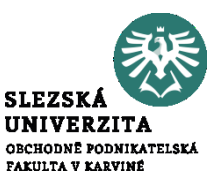

# Data Base vs Data Warehouse vs Data Lake

# https://www.youtube.com/watch?v= WgIbvkyY4mI

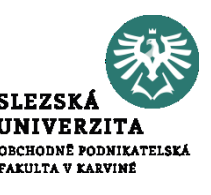

Ujistěte se, že je účetní období účetní jednotky nastaveno na aktuální rok. V případě, že tomu tak není, změňte jej na účetní období aktuálního roku.

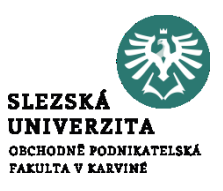

Vytvořte v systému pohoda nabídku pro firmu Stavební podnik Palagonia s IČ: 44793308 na ocelové trubky typu 100D5P a 150D10P. Ceny za dané druhy trubek jsou následující: 100 Kč a 250 Kč a jsou bez DPH. Množství trubek je následující: 200 Ks a 500 Ks. Na trubky typu 150D10P dejte zákazníkovi slevu 5 % vzhledem k počtu poptávaných trubek. Následně nabídku připravte k odeslání zákazníkovi.

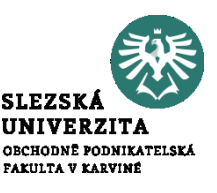

Vytvořte v systému Pohoda přijatou objednávku od firmy Stavební podnik Palagonia s IČ: 44793308 na ocelové trubky typu 100D5P a 150D10P. Využijte údaje z příkladu č. 1. Do potvrzení o přijetí objednávky uveďte, že objednávka bude vyřízený nejpozději do 15.5.2022.